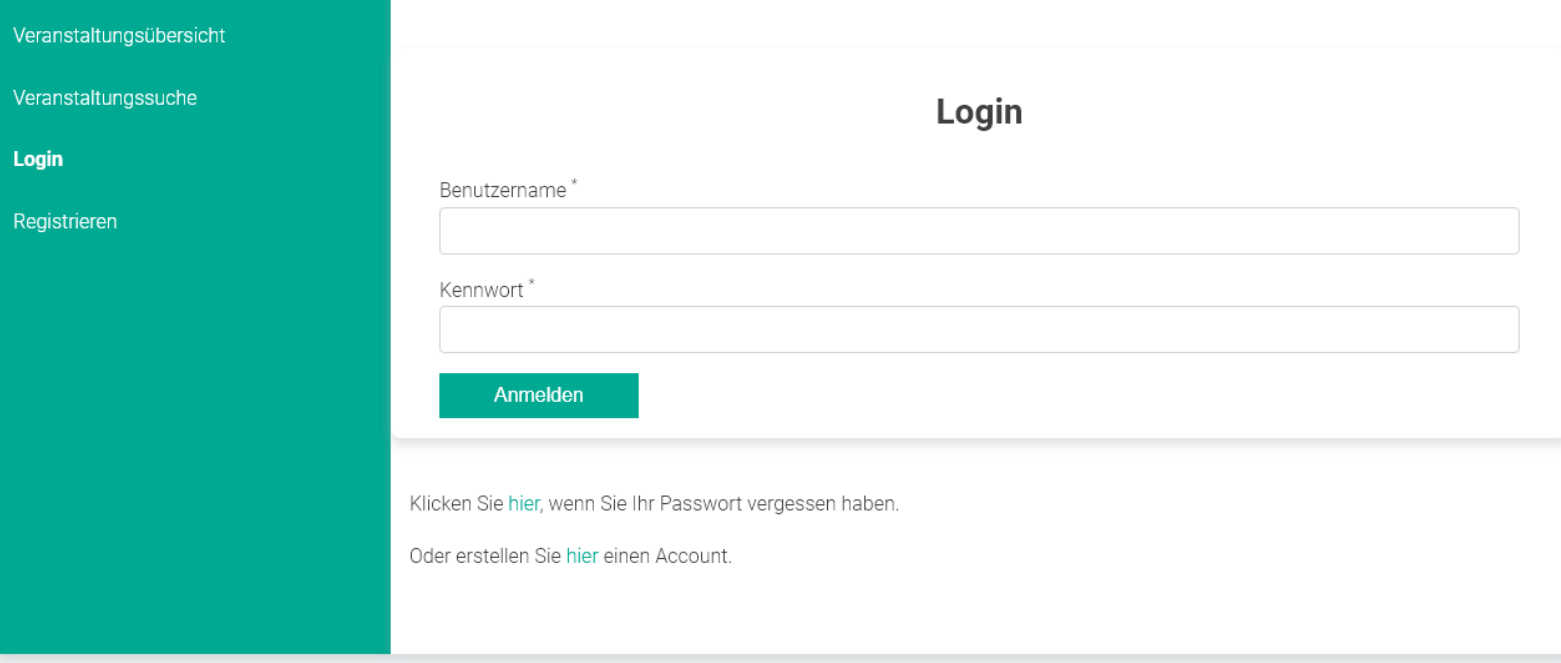

## **Sie möchten nicht sich selbst, sondern eine andere Person online anmelden?**

Aus systemtechnischen Gründen bezieht sich die Online-Anmeldung immer auf die eingeloggte Person. Wenn Sie eine andere Person anmelden wollen, empfehlen wir folgende Vorgehensweise:

- 1. Sie nehmen die Registrierung für die teilnehmende Person vor (Teilnehmerdaten), an die angegebene E-Mailadresse wird die Anmeldebestätigung verschickt.
- 2. Benutzernamen und Passwort können von Ihnen vergeben werden. Sie können z.B. als Benutzernamen die dienstliche E-Mail-Adresse der anzumeldenden Person nehmen. Beim Benutzernamen empfiehlt sich, keine Leerzeichen zu verwenden. Dann muss ein eigenes Passwort vergeben werden. Hier können Sie zum Beispiel den Namen der Gemeinde und den Namen des Mitarbeiters wählen (z.B. Stadt Augsburg\_Max Mustermann)
- 3. Anschließend können Sie die teilnehmende Person über den Zugang anmelden. Auch Anmeldungen für mehrere Seminare der gleichen Teilnehmerin/ des gleichen Teilnehmers sind möglich.

Über den [Login im Bereich](https://akademie.bvs.de/BAV/prod/tagungen/Course/Login?returnUrl=%2FBAV%2Fprod%2Ftagungen%2FCourse%2FKisDokumente%2FVeranstaltung) Tagungen können Sie unter "Veranstaltungsdokumente" bequem die digitalen Seminarunterlagen und unter "Meine Dokumente" das Teilnahmezertifikat downloaden.